## **Mini Converter HDMI to SDI**

Модель обеспечивает вывод HDMI-сигнала игровых консолей и HDV-камер на устройства с SDI-интерфейсом, а также позволяет встраивать звук, полученный с HDMI-, AES/EBU- или балансного аналогового входов. Благодаря этому можно передавать изображение из HDMI-источника по SDI-кабелю на большое расстояние, а также подключать компьютер к SDI-оборудованию. Конвертер дополнительно поддерживает понижающую конверсию из HD в SD.

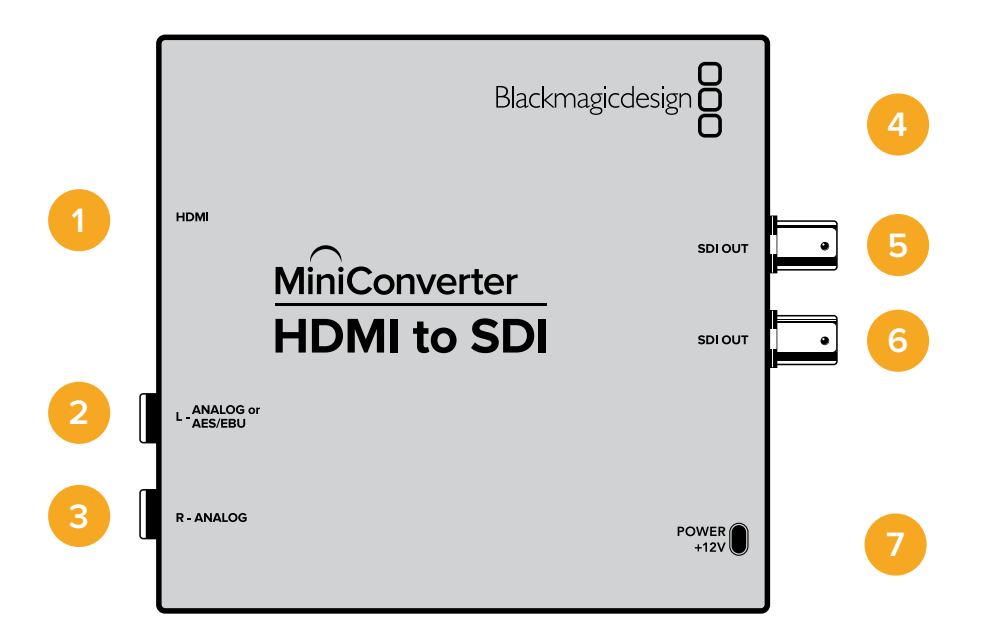

## **Разъемы**

**1 HDMI**

HDMI-вход типа A.

### **2 L – ANALOG или AES/EBU**

Балансный аналоговый (левый канал) или цифровой AES/EBU-аудиовход с разъемом 1/4 дюйма.

## **3 R – ANALOG**

Балансный аналоговый аудиовход (правый канал) c разъемом 1/4 дюйма.

### **4 Порт MINI-B USB**

Обеспечивает подключение к компьютеру с операционной системой Mac OS или Windows для работы с утилитой Blackmagic Converters Setup. Также служит для обновления встроенного ПО мини-конвертера.

## **5 SDI OUT**

SDI-выход с BNC-разъемом.

**6 SDI OUT**  Второй SDI-выход.

#### **7 POWER +12V**

Вход питания 12 В.

## **Переключатели**

Mini Converter HDMI to SDI имеет переключатели, с помощью которых можно выбирать различные настройки преобразования.

## **Переключатель 8 — Analog Audio, AES/EBU Audio**

Установите переключатель 8 в положение OFF (выкл.), чтобы выбрать балансный аналоговый звук, или ON (вкл.) для использования AES/EBU-входа. Чтобы работать с этими входами, переключатель 7 должен быть установлен в положение ON (вкл.).

## **Переключатель 7 — HDMI Audio, Input Audio**

Установите переключатель 7 в положение OFF (выкл.), чтобы использовать звук, встроенный в HDMI-сигнал. Для работы с аналоговым или AES/EBU-аудио выберите положение ON (вкл.).

### **Переключатель 1 — Processing Off/Processing On**

Переключатель 1 позволяет выбирать пропорции кадра при выполнении понижающей конверсии из HD в SD. Например, при каждой установке переключателя в положение ON (вкл.) используется один из трех режимов: anamorphic, center cut или letterbox. При положении OFF (выкл.) понижающая конверсия не выполняется, поэтому на выход поступает HD-сигнал.

При подключении к компьютеру через порт USB настройками управляют с помощью утилиты Blackmagic Converters Setup. Если необходимо сохранить выбранный режим, отсоедините конвертер от компьютера, отключите и снова включите питание, а затем установите настройки понижающей конверсии с помощью переключателя 1.

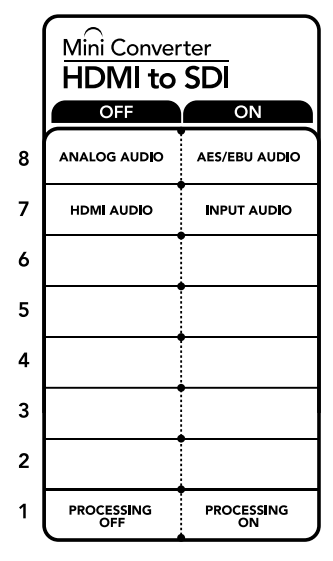

Схема на нижней поверхности корпуса содержит описание настроек, соответствующих разным положениям переключателей

# **Настройки утилиты Blackmagic Converters Setup**

Утилита Blackmagic Converters Setup позволяет менять настройки мини-конвертера и обновлять его программное обеспечение. Для доступа к этим настройкам используют вкладки Video, Audio и About.

Работа с вкладкой About описана в разделе «Изменение настроек» данного руководства.

Вкладка Video для Mini Converter HDMI to SDI дает возможность выбрать описанные ниже опции.

## **Меню Processing**

Это меню позволяет выбирать пропорции кадра при выполнении понижающей конверсии из HD в SD. Доступные опции: Letterbox, Anamorphic, Center Cut и OFF (выкл.).

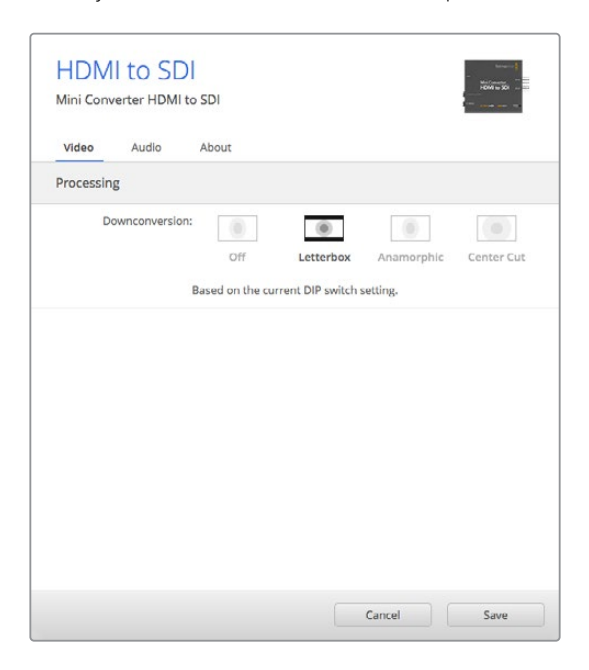

Вкладка Video утилиты Blackmagic Converters Setup позволяет выбрать настройки преобразования

Вкладка Audio для Mini Converter HDMI to SDI дает возможность выбрать описанные ниже опции.

### **Меню Input Levels**

Это меню позволяет устанавливать уровень сигнала на аудиовходе. Настройки можно выбрать для каждого канала по отдельности, а если нажать значок скрепки справа от слайдеров — для обоих сразу. Чтобы вернуться к значению 0 дБ для всех настроек, нажмите на значок сброса в строке Input Levels.

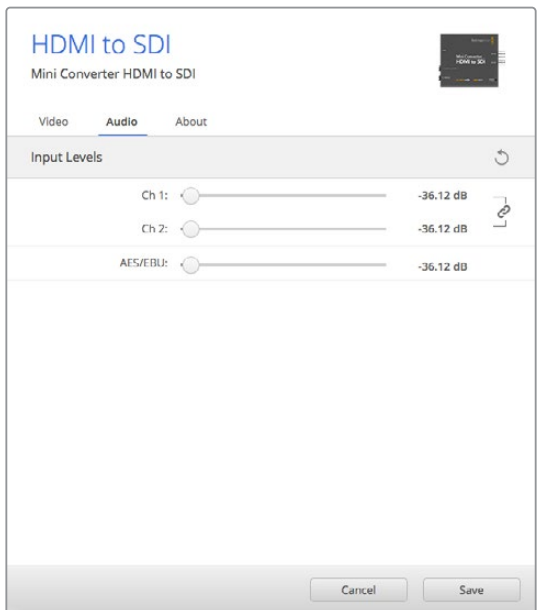

Вкладка Audio утилиты Blackmagic Converters Setup позволяет установить уровень звука

## Схема соединений Mini Converter HDMI to SDI

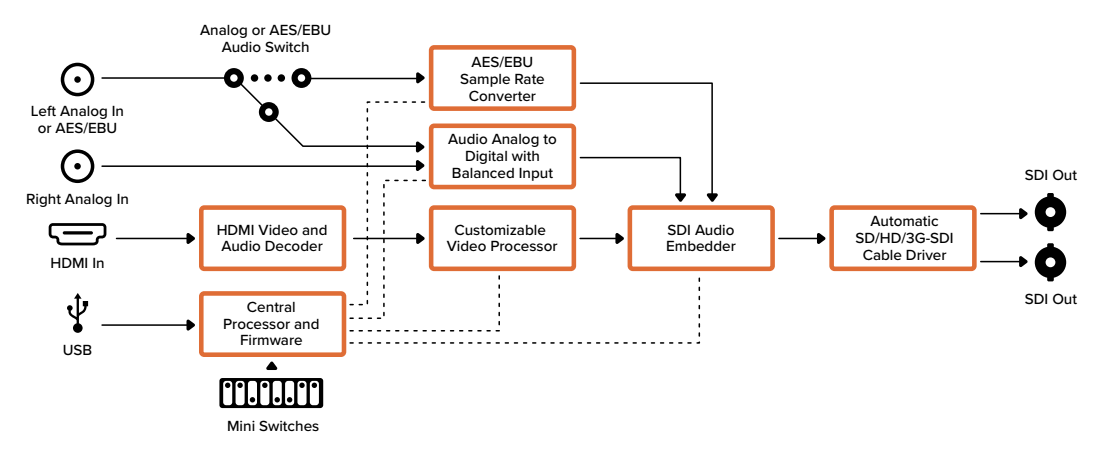